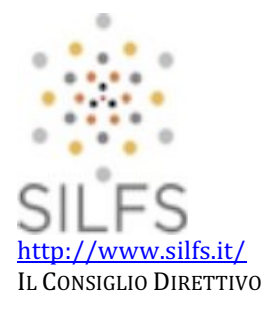

## **COME INDIVIDUARE IL QUARTILE DI UNA RIVISTA INDICIZZATA DA "ISI WEB OF SCIENCE" O DA "SCOPUS" ("SCIMAGO JOURNAL AND COUNTRY RANK" - SJR)**

V. 1.0 [DICEMBRE 2017]

### A. COME INDIVIDUARE IL QUARTILE DI UNA RIVISTA INDICIZZATA DA "ISI WEB OF SCIENCE"

#### 1) Accedere<sup>1</sup> al sito www.webofknowledge.com

 

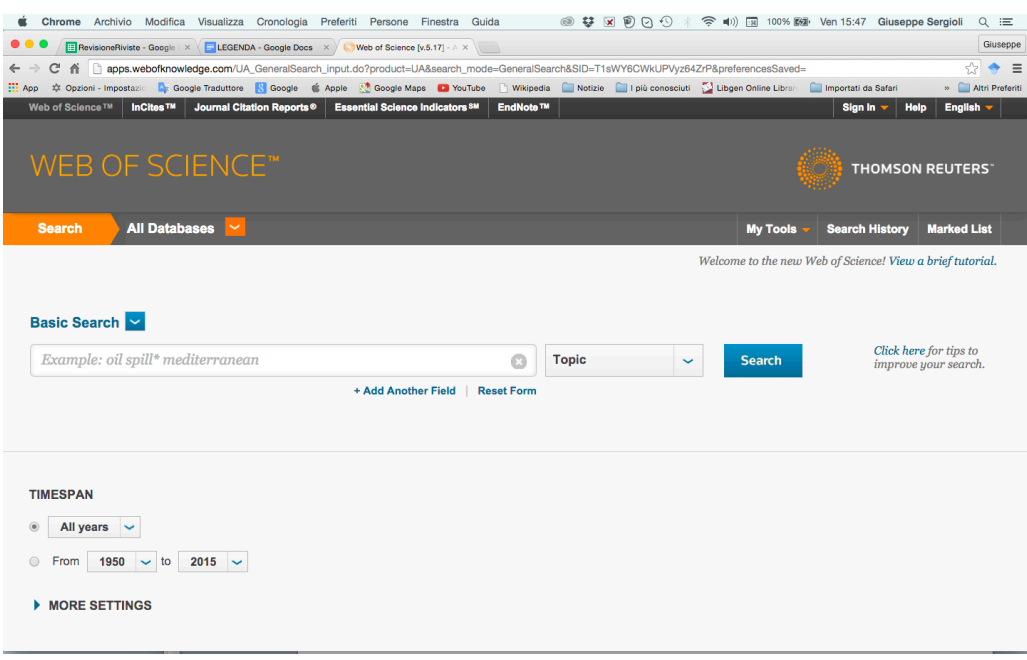

 $1$  L'accesso è riservato ai Centri di ricerca e alle Università che abbiano stipulato gli opportuni contratti con le ditte **(Thomson Reuters e Elsevier). che erogano tali servizi, Pertanto, è possibile accedere a questi dati solo attraverso**  apparecchi dotati di un numero IP appartenente al "range" dei numeri IP attribuiti al Centro di ricerca o Università **che abbia stipulato tale(i) contratto(i). L'attribuzione di questo numero IP può avvenire anche in remoto (per**  esempio da casa), tramite un'opportuna applicazione. Per maggiori informazioni, rivolgersi al servizio Reti del proprio Ateneo o Centro di ricerca.

2) Cliccare su "*Journal Citation Reports*":

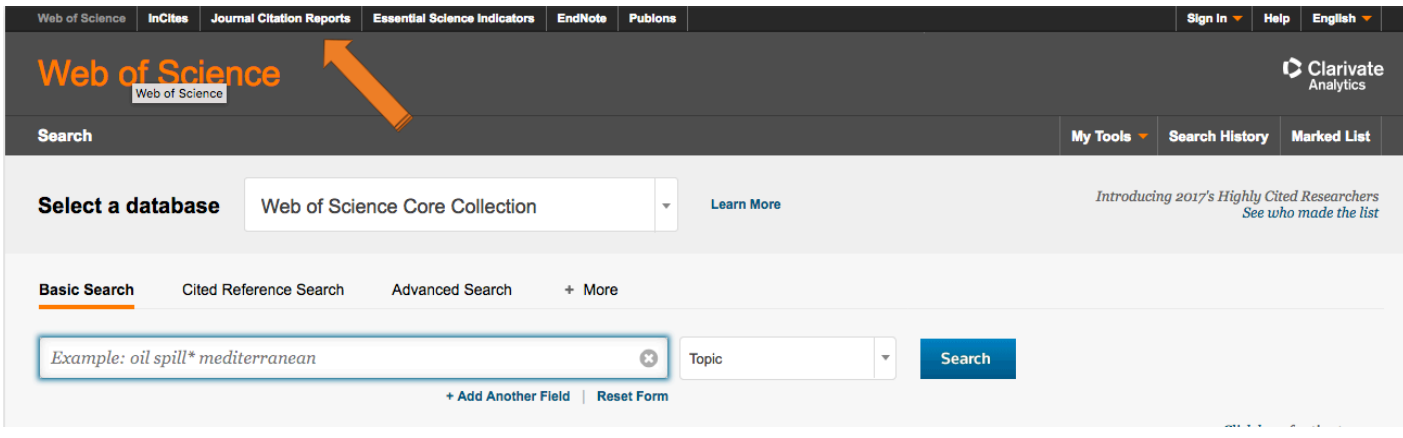

3) Digitare il nome completo della rivista (esempio: PHILOSOPHY OF SCIENCE) nell'apposito campo "*Go to Journal Profile*":

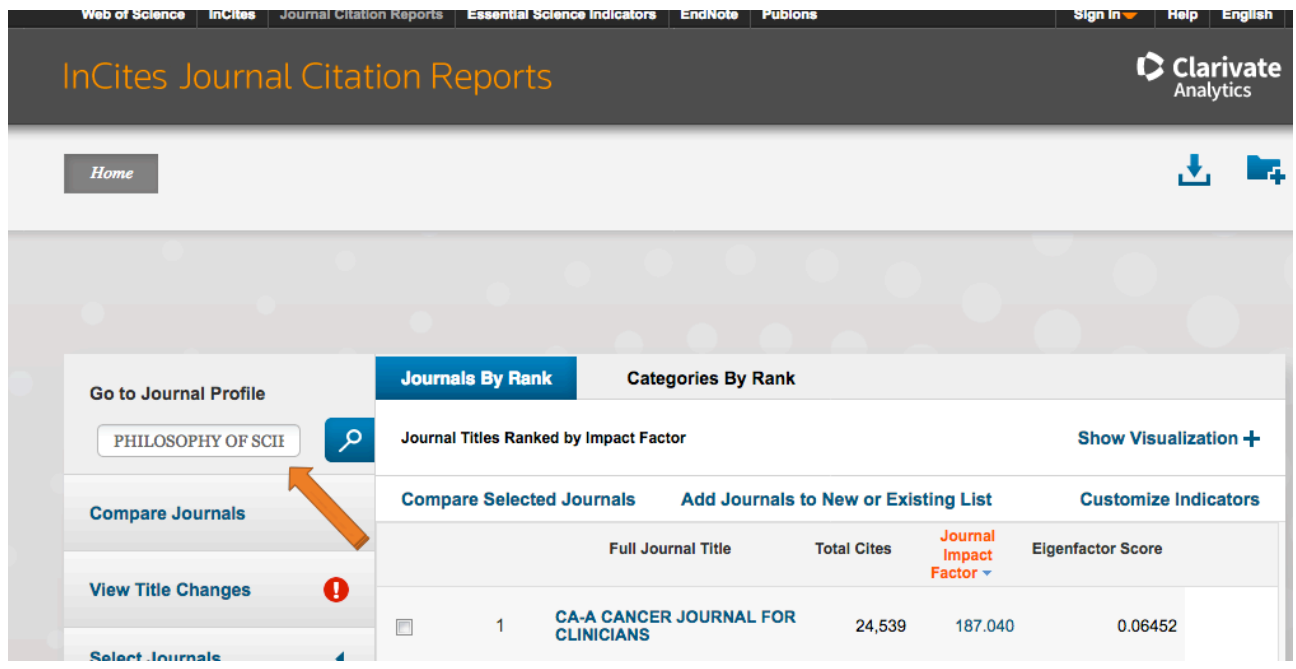

# 4) Cliccare sul bottone "Rank":

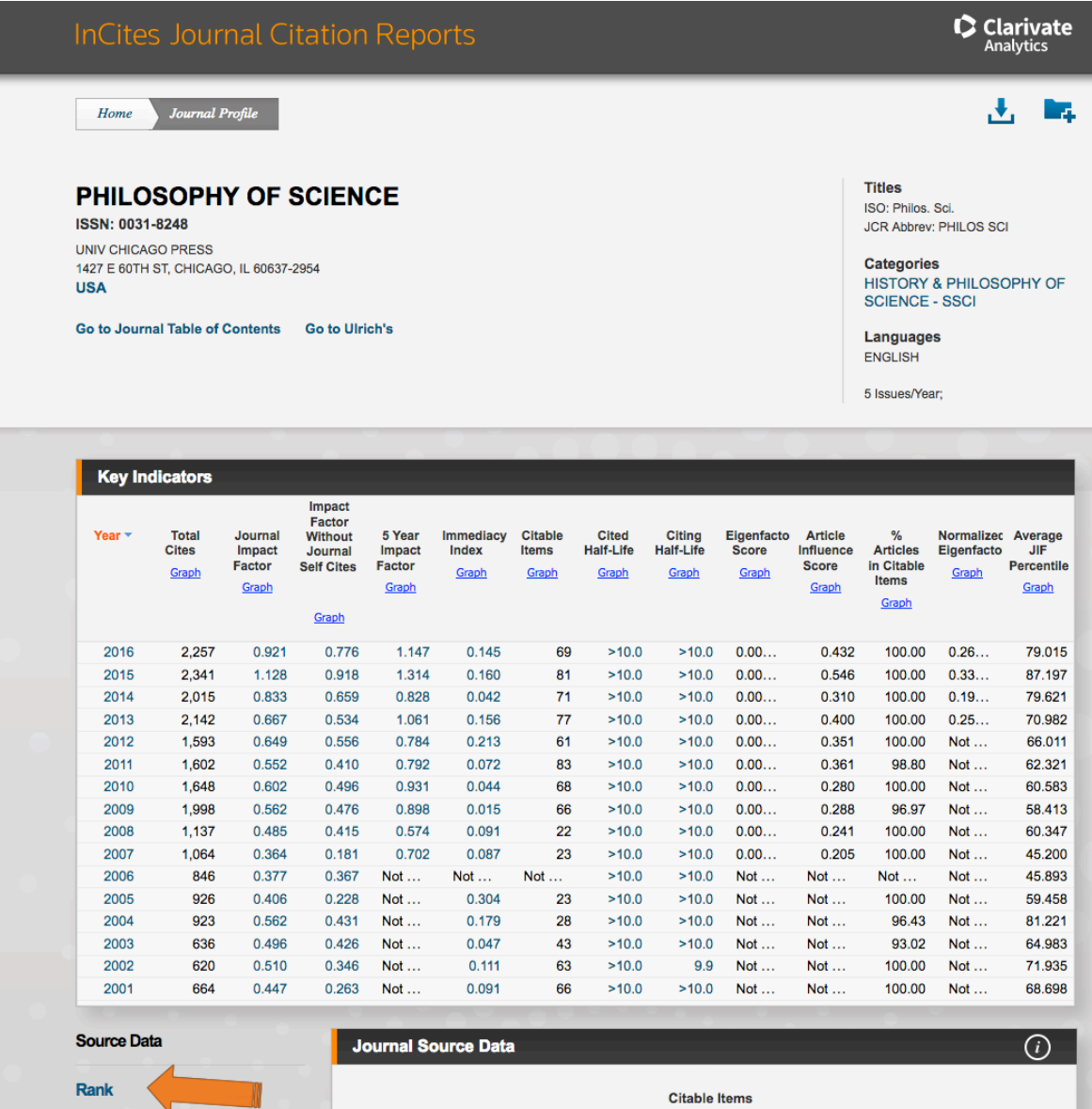

Other (O) Percentage

### 5) Indicare il **Quartile del 2016**:

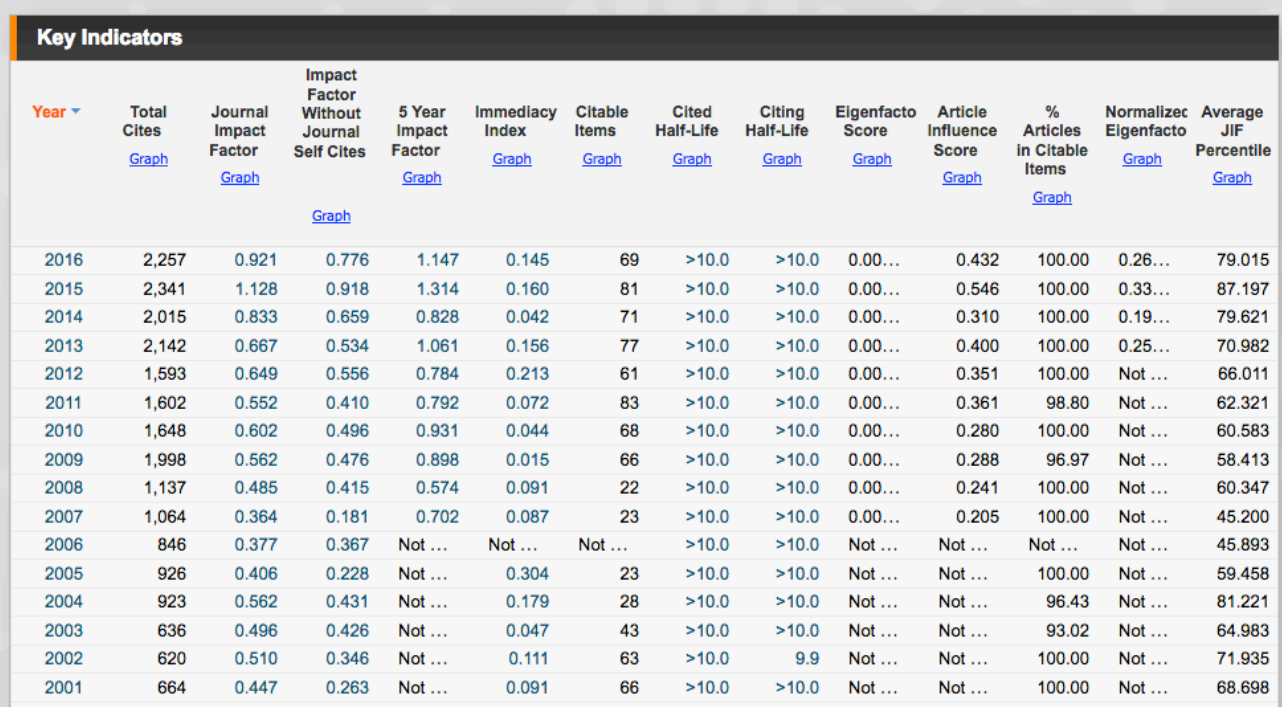

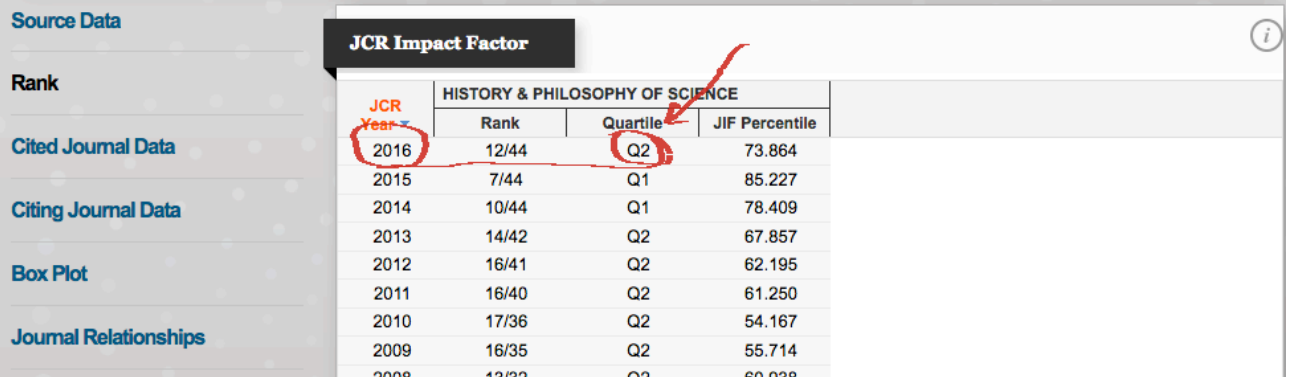

In questo caso il quartile è Q2

N.B. Nel caso in cui la rivista appartenesse a più di un'area scientifica, indicare il quartile più favorevole. Per esempio, se la rivista avesse quartile Q1 in un'area e Q2 in **un'altra area, scegliere Q1.**

### **B.** COME INDIVIDUARE IL QUARTILE DI UNA RIVISTA INDICIZZATA DA "SCOPUS" (SJR)

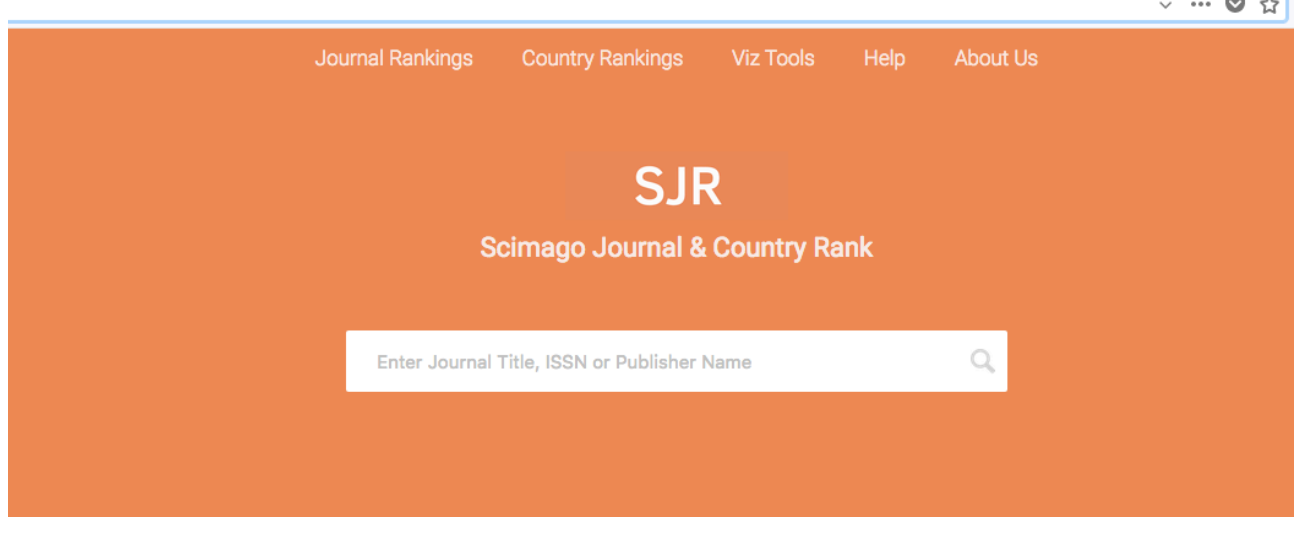

1) Accedere a http://www.scimagojr.com/

2) Digitare il nome completo della rivista (esempio: STUDIA LOGICA) nel campo "Enter *Journal Title, ISSN or Publisher Name"*:

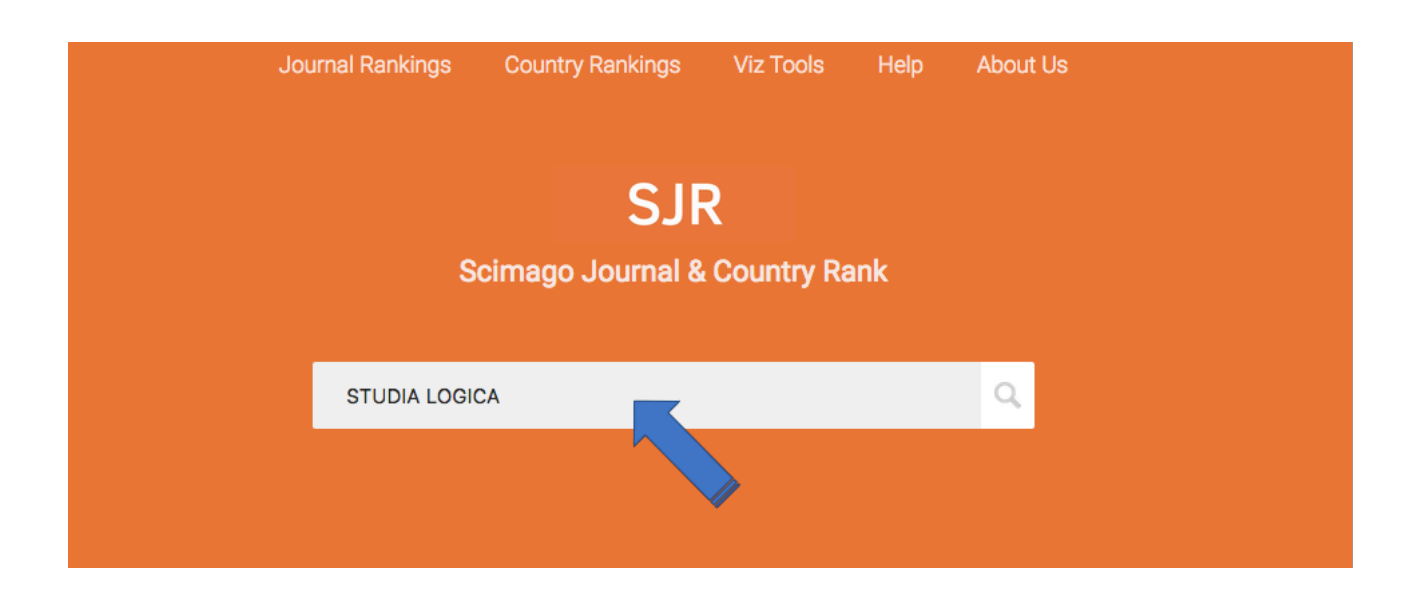

3) Cliccare sul nome della rivista ricercata

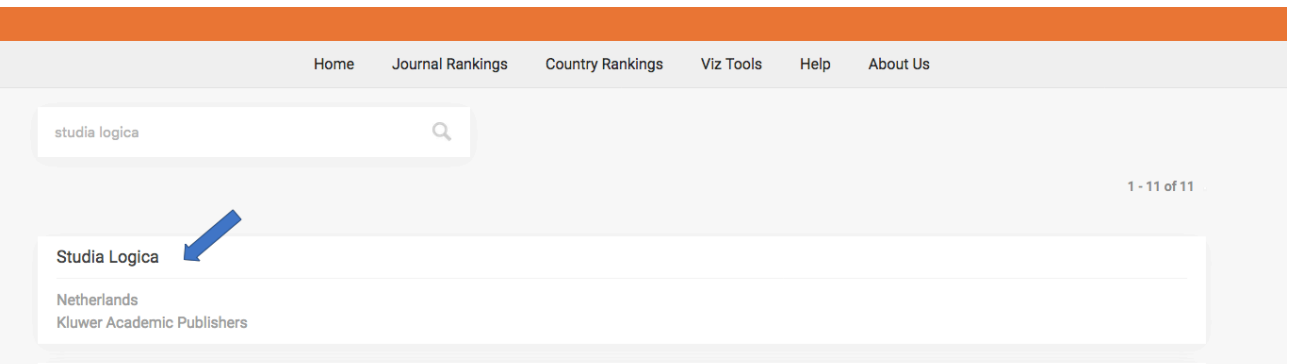

4) Portarsi sul campo "Quartile" e, con il mouse, portarsi sulla colonna che indica l'anno 2016. Poiché "Studia Logica" è indicizzata sia nell'area "History and Philosophy of Science" sia nell'area "Logic", appariranno due valori per il quartile. In questo caso: "History and Philosophy of Science": Q1 "Logic": Q2

Scegliere quello con valore più favorevole  $(Q1)$ .

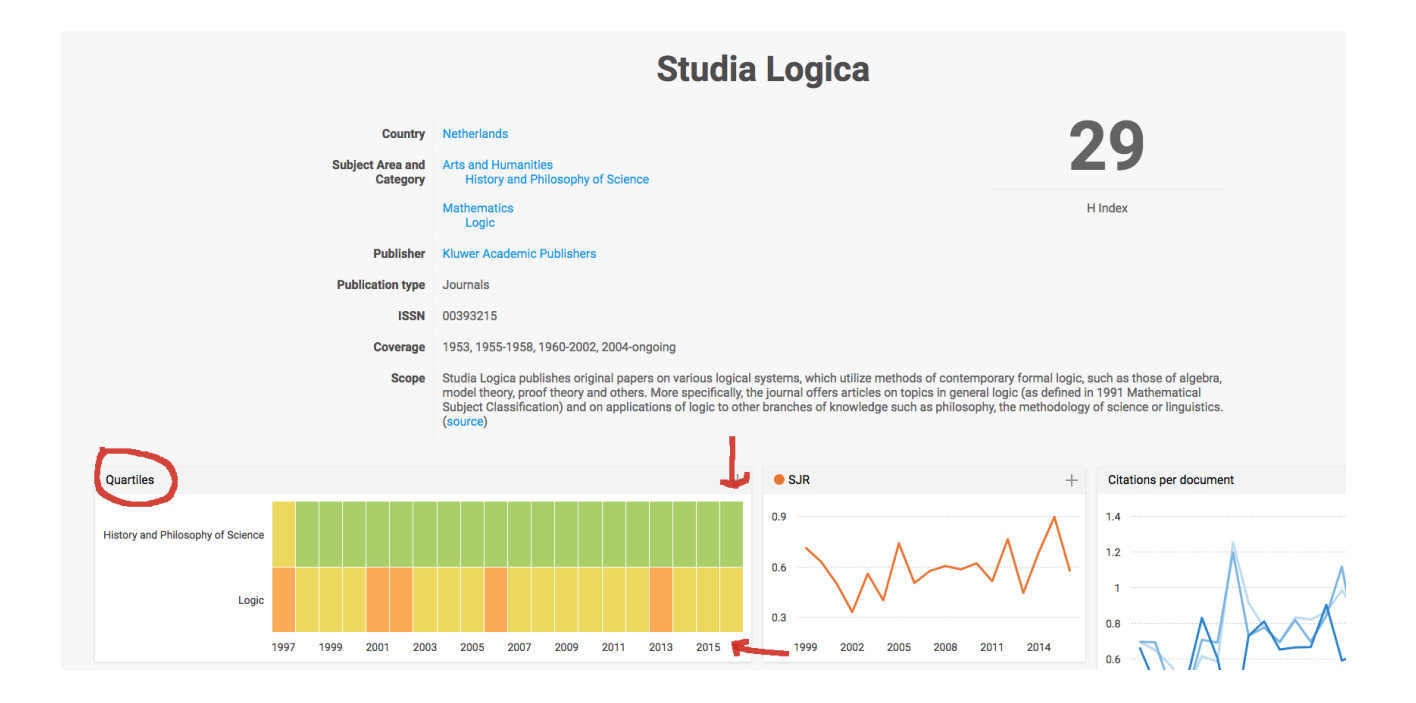

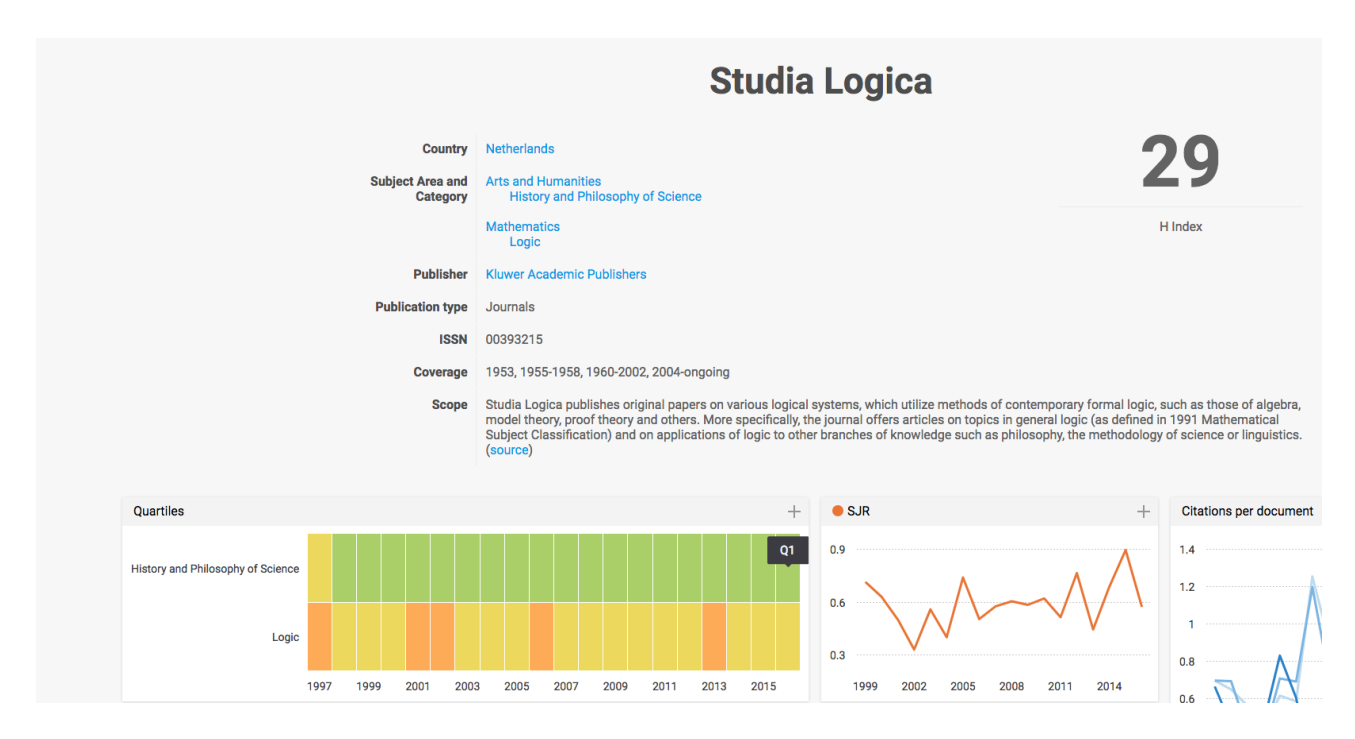

Quartile di "Studia Logica" nell'area "History and Philosophy of Science"

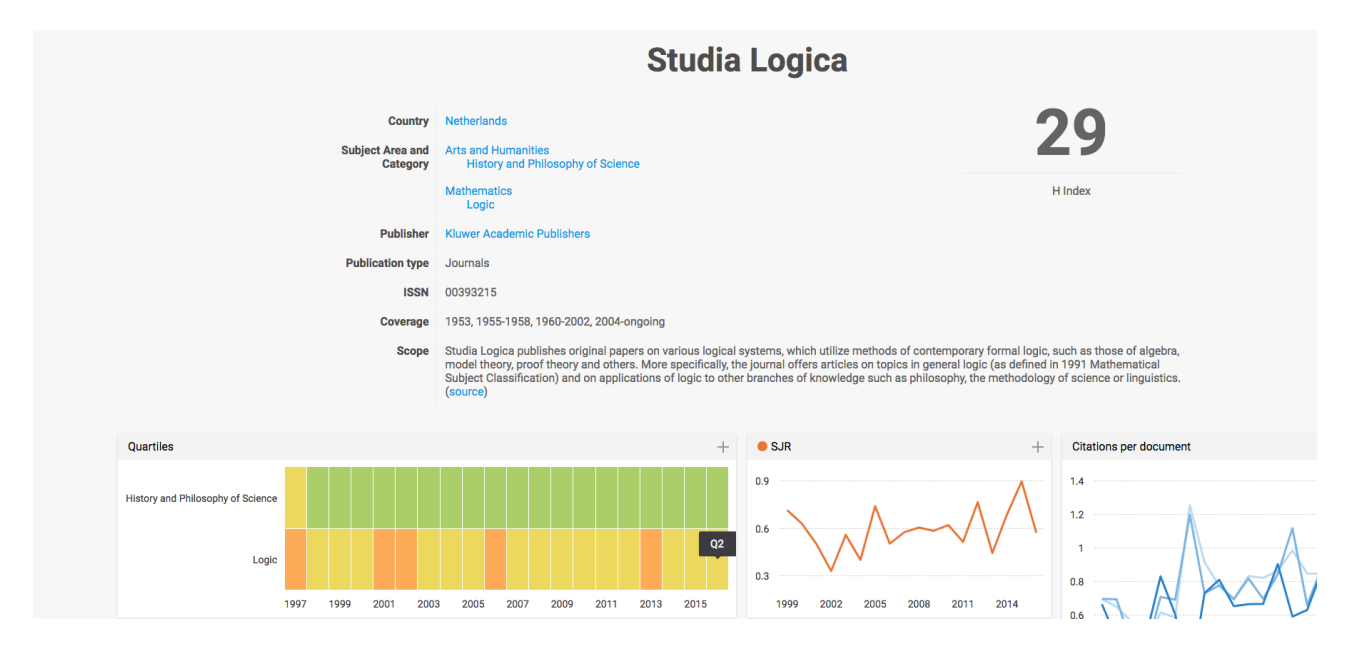

Quartile di "Studia Logica" nell'area "Logic"